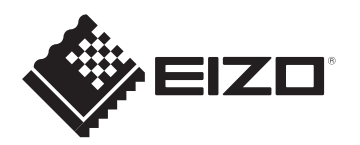

**User's manual - Setup Guide Benutzerhandbuch - Installationsanleitung Manuel d'utilisation - Guide d'installation Руководство пользователя - Руководство по установке** 用户手册 - 设定指南

# ColorEdge CG2420

### **Color Management LCD Monitor**

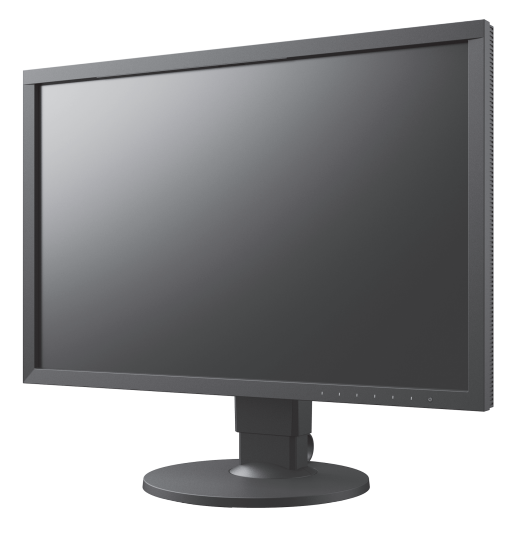

#### **Important / Wichtig / Important / Важно! /** 重要事项

Please read PRECAUTIONS, this Setup Guide and the User's Manual carefully to familiarize yourself with safe and effective usage. Please retain this guide for future reference.

Lesen Sie die VORSICHTSMASSNAHMEN, diese Installationsanleitung und das Benutzerhandbuch aufmerksam durch, um sich mit der sicheren und effizienten Bedienung vertraut zu machen. Bewahren Sie diese Anleitung zum späteren Nachschlagen auf.

Veuillez lire attentivement les PRECAUTIONS, ce Guide d'installation ainsi que le Manuel d'utilisation, afin de vous familiariser avec ce produit et de l'utiliser efficacement et en toute sécurité. Veuillez conserver ce guide pour référence ultérieure.

Внимательно прочитайте МЕРЫ ПРЕДОСТОРОЖНОСТИ, настоящее Руководство по установке и Руководство пользователя и ознакомьтесь с правилами безопасной и эффективной эксплуатации.

请仔细阅读用户手册、本设定指南和预防措施,掌握如何安全、有效地使用本产品。请保留本指南,以便今后参考。

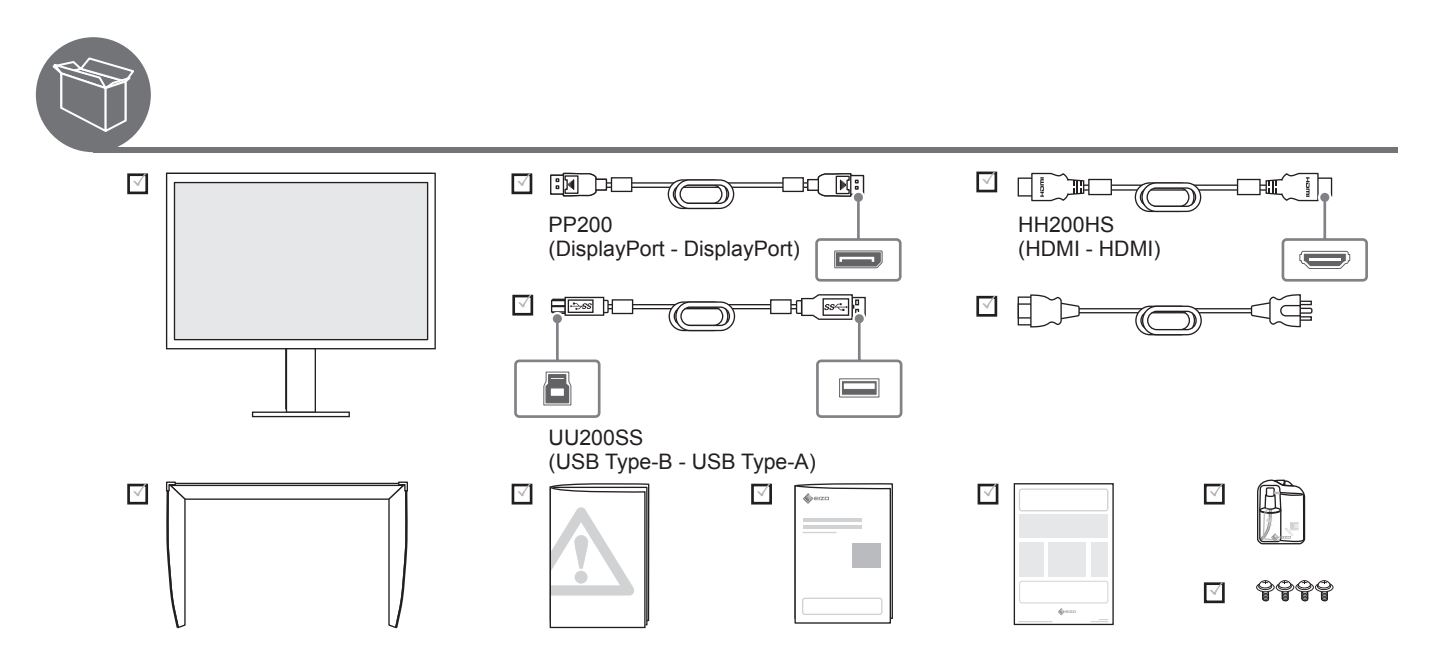

#### **Color Management Software / Farbmanagement-Software / Logiciel de gestion de couleur / ПО управления цветом /** 色彩管理软件

Color Management LCD Monitor Color Management Software ColorEdge<sup>®</sup>

## ColorNavigator 7

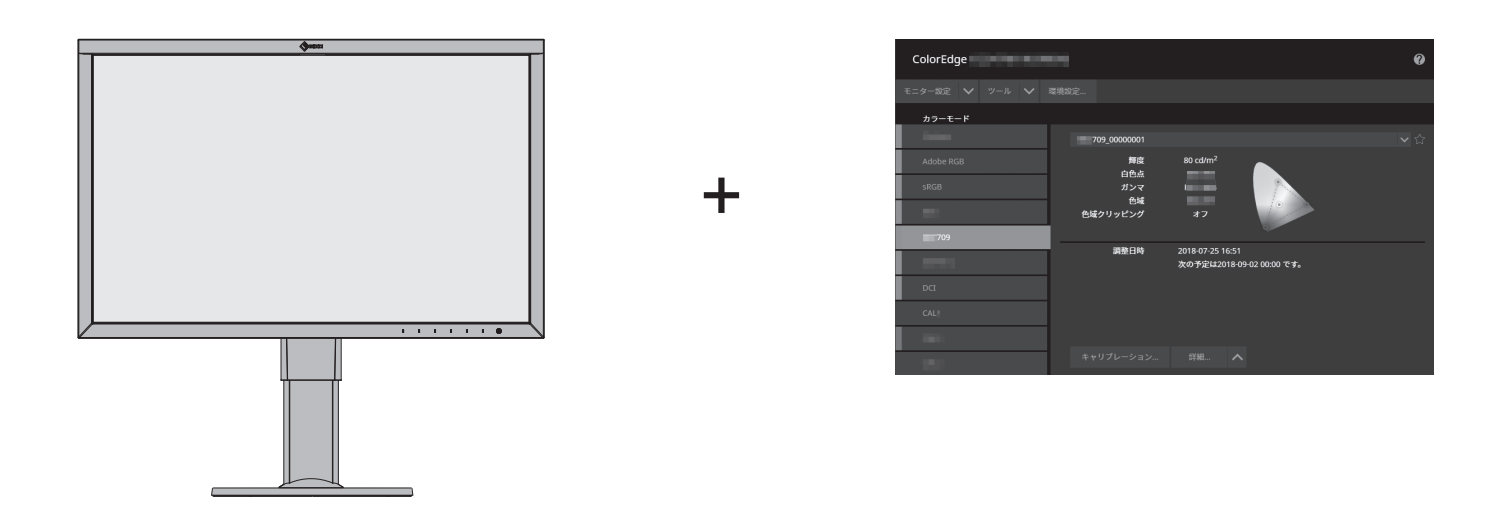

You can easily adjust monitor display using ColorEdge and ColorNavigator 7. Download ColorNavigator 7 from our website and install it on your PC.

Sie können die Monitordarstellung mit ColorEdge und ColorNavigator 7 problemlos anpassen. Laden Sie sich ColorNavigator 7 von unsere Website herunter und installieren Sie die Software auf Ihrem PC.

Vous pouvez facilement régler l' affichage du moniteur en utilisant ColorEdge et ColorNavigator 7. Téléchargez ColorNavigator 7 sur notre site internet et installez-le sur votre PC.

Настройки монитора можно легко отрегулировать с помощью ColorEdge и ColorNavigator 7. Скачайте ColorNavigator 7 с нашего веб-сайта и установите его на свой компьютер.

您可以使用 ColorEdge 和 ColorNavigator 7 轻松调整显示器显示。 从我们的网站上下载 ColorNavigator 7 并将其安装到 PC 上。

 $\overline{Q}$ REF [www.eizoglobal.com/products/coloredge/cn7/index.html](https://www.eizoglobal.com/products/coloredge/cn7/index.html)

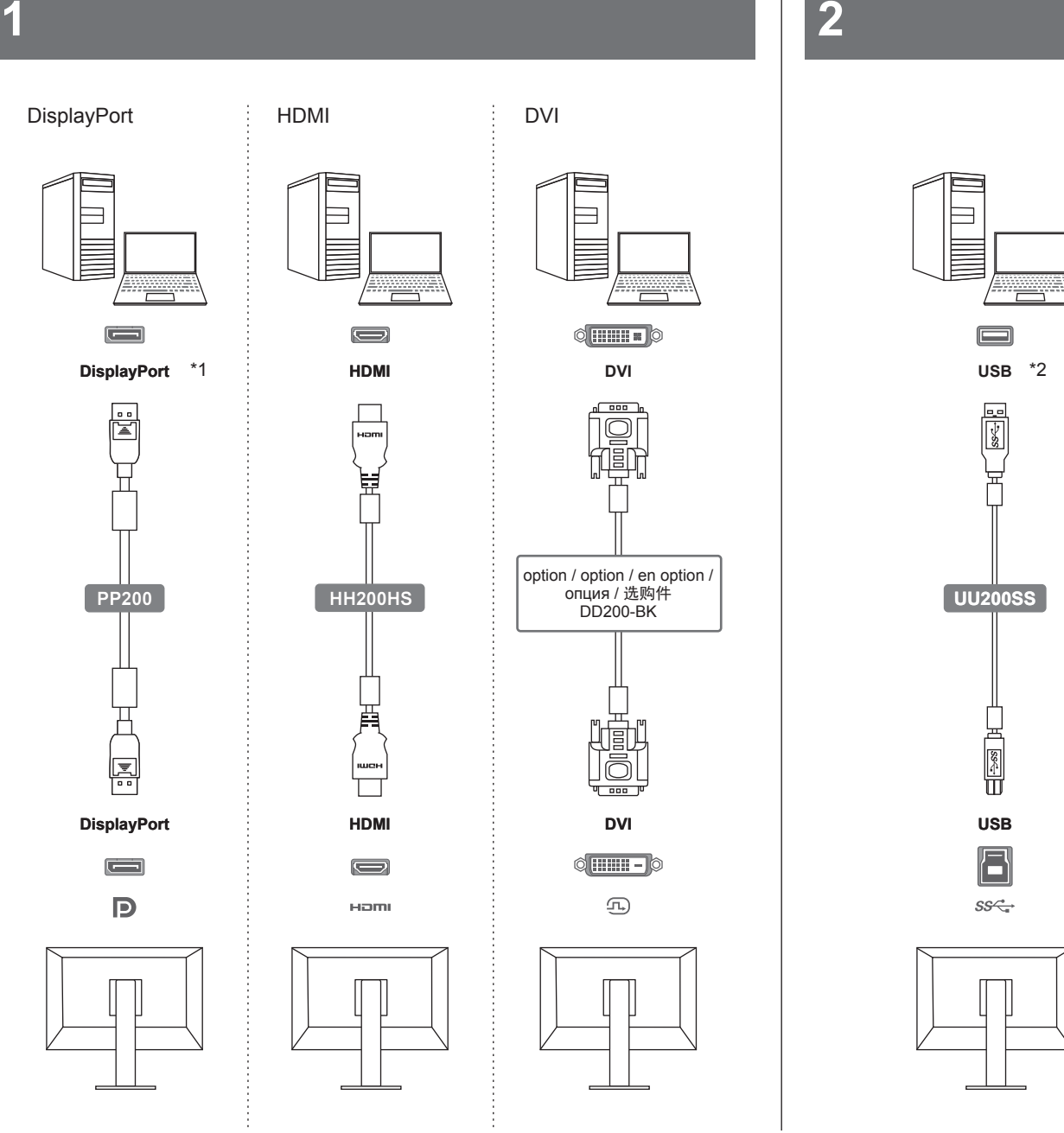

#### **Note / Hinweis / Remarque / Примечание /** 注

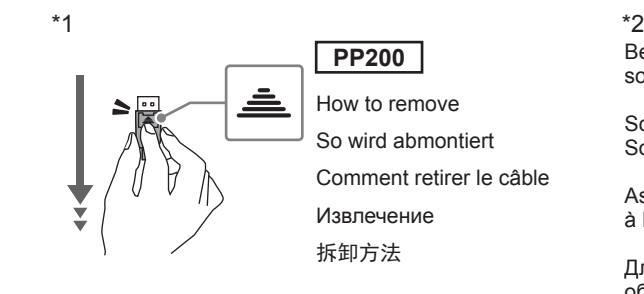

Be sure to connect the USB cable to perform calibration using the software.

Schließen Sie das USB-Kabel an, um die Kalibrierung mithilfe der Software vorzunehmen.

Assurez-vous de brancher le câble USB pour réaliser le calibrage à l' aide du logiciel.

Для выполнения калибровки с помощью программного обеспечения обязательно подключите кабель USB.

确保连接 USB 电缆, 以便使用软件进行校准。

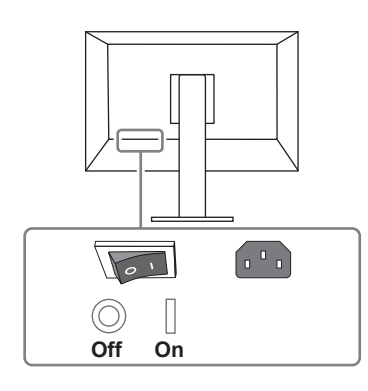

Factory Preset: On Werkseinstellung: Ein Réglage de fabrication: marche Заводские настройки: On 恢复出厂设置:开启

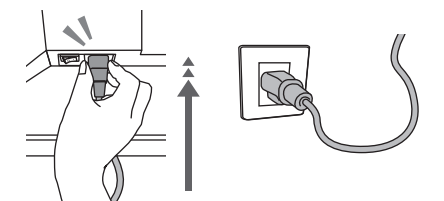

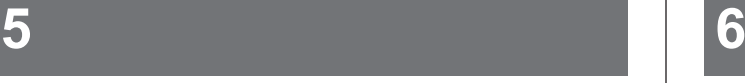

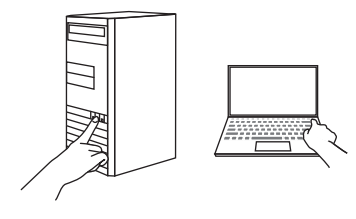

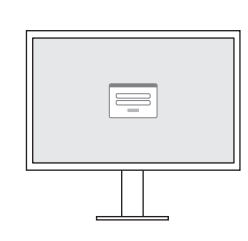

1920 × 1200

Recommended Resolution Empfohlene Auflösung Résolution conseillée Рекомендуемое разрешение 推荐分辨率

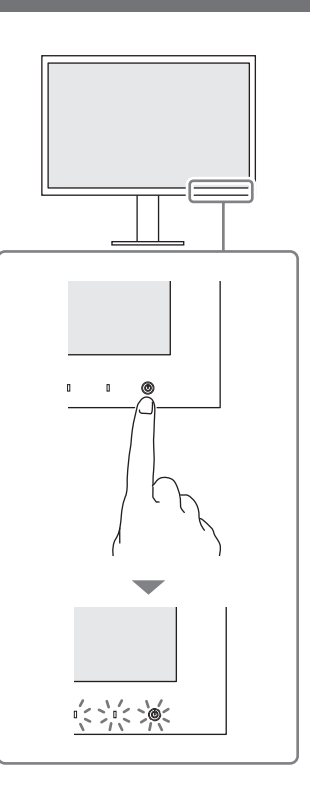

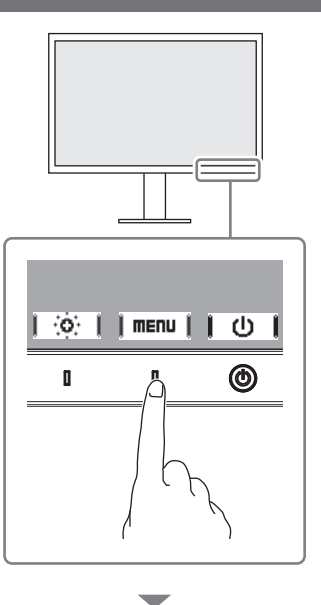

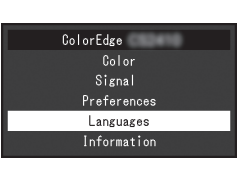

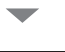

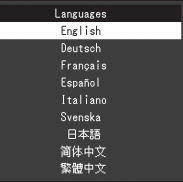

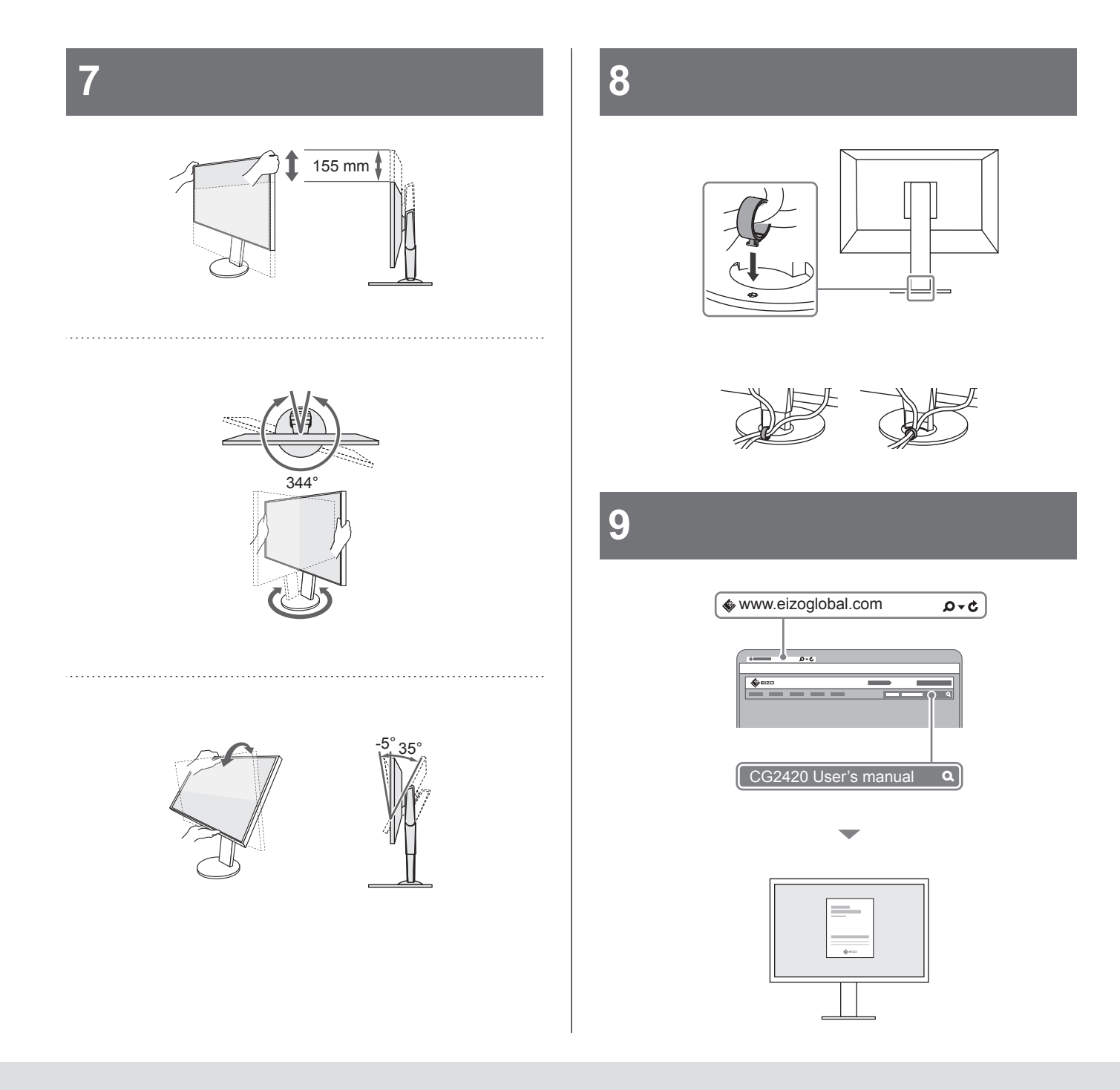

#### **Note / Hinweis / Remarque / Примечание /** 注

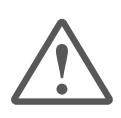

#### CAUTION / VORSICHT / ATTENTION / ВНИМАНИЕ / 注意

The lock button is only used to remove the stand from the monitor. In other cases, using the lock button may result in product damage or personal injury due to the monitor becoming detached from the stand.

Die Verriegelungstaste wird nur zum Entfernen des Standfußes vom Monitor verwendet. In anderen Fällen kann die Verwendung der Verriegelungstaste durch ein Lösen des Monitors vom Standfuß zu einer Beschädigung des Produkts oder zu Personenschäden führen.

Le bouton de verrouillage est utilisé uniquement pour retirer le pied du moniteur. Dans d'autres cas, l'utilisation du bouton de verrouillage pourrait entraîner des dommages au produit ou des blessures personnelles parce que le moniteur est détaché du pied.

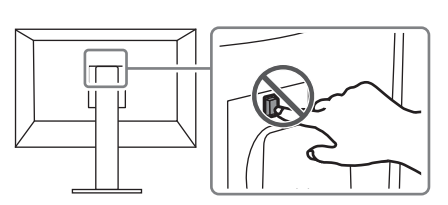

Кнопка блокировки используется только для снятия стойки с монитора. В других случаях использование кнопки блокировки может привести к повреждению изделия или травмированию вследствие отсоединения монитора от стойки.

该锁定按钮仅用于从显示器卸下底座的情况。在其它情况下, 由于显示器已从底座卸下,使用该锁定按钮可能造成产品损 坏或人身伤害。

#### **When using ColorNavigator 7 / Bei der Verwendung von ColorNavigator 7 / Lors de l'utilisation de ColorNavigator 7 / При использовании ColorNavigator 7 /** 使用 ColorNavigator **7** 时

Use ColorNavigator 7 and the sensor to calibrate the monitor. / Verwenden Sie ColorNavigator 7 und den Sensor, um den Monitor zu kalibrieren. / Utilisez ColorNavigator 7 et le capteur pour étalonner le moniteur. / Используйте ColorNavigator 7 и датчик для калибровки монитора. / 使用 ColorNavigator 7 及传感器来校准显示器。

#### How to install / Installation / Méthode d'installation / Порядок установки / 如何安装

Download ColorNavigator 7 from our website and install it on your PC.

Laden Sie sich ColorNavigator 7 von unsere Website herunter und installieren Sie die Software auf Ihrem PC.

Téléchargez ColorNavigator 7 sur notre site internet et installez-le sur votre PC.

Скачайте ColorNavigator 7 с нашего веб-сайта и установите его на свой компьютер.

从我们的网站上下载 ColorNavigator 7 并将其安装到 PC 上。

 $\sqrt{Q}$ REF > [www.eizoglobal.com/products/coloredge/cn7/index.html](https://www.eizoglobal.com/products/coloredge/cn7/index.html)

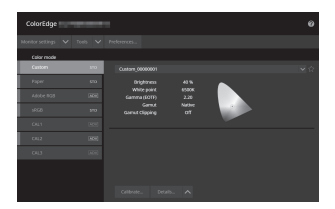

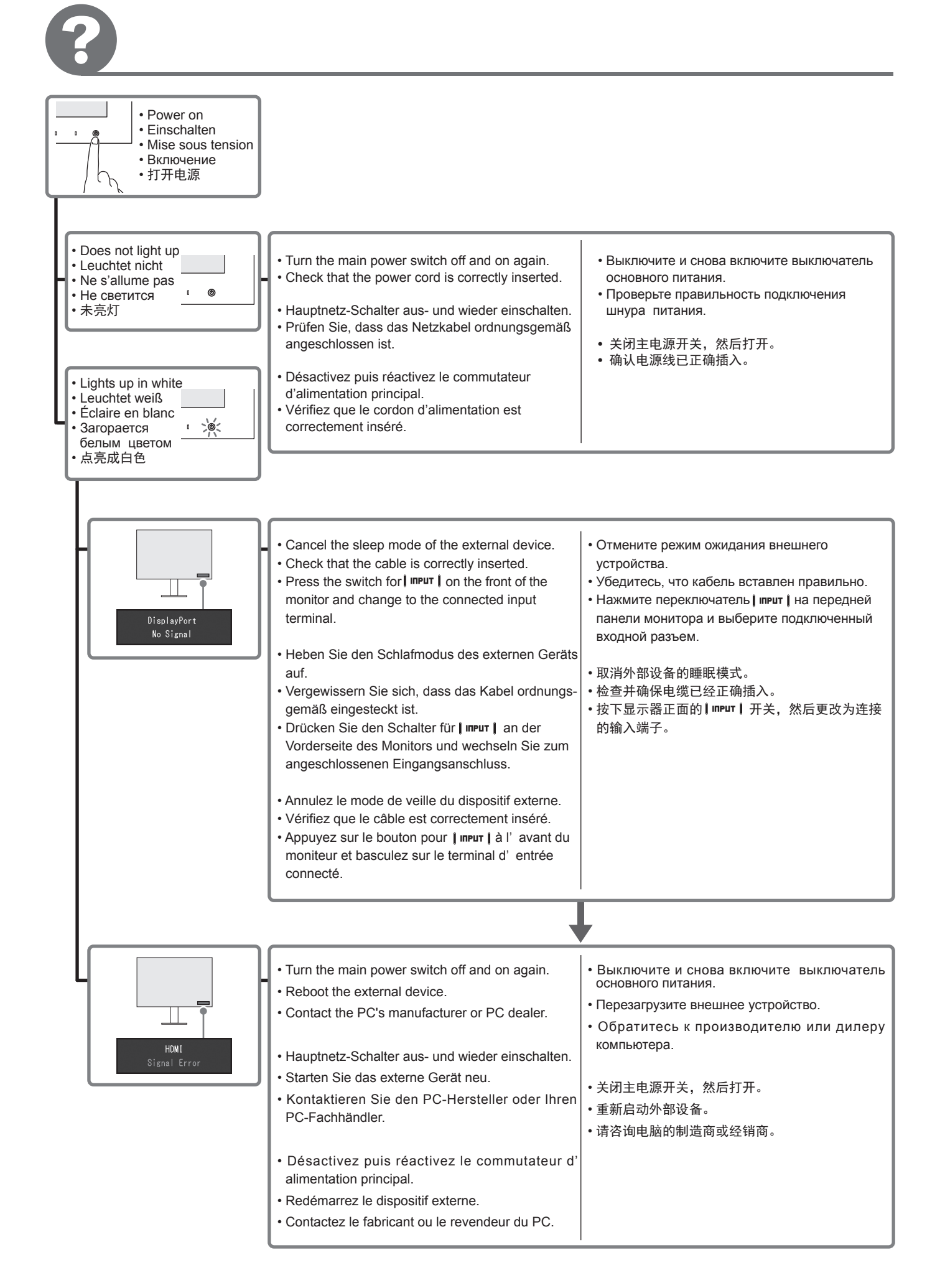

#### **Regulatory Compliance Notice**

This product is in compliance with FCC rules and regulations. **Delact Full States Conduct** 

#### **Conformité aux normes**

Ce produit est conforme aux normes et réglementations de la FCC. **| O**REF > Manuel d'utilisation

#### **Einhaltung gesetzlicher Bestimmungen**

Hinweise zur Auswahl des richtigen Schwenkarms für Ihren Monitor

Dieser Monitor ist für Bildschirmarbeitsplätze vorgesehen. Wenn nicht der zum Standardzubehör gehörigeSchwenkarm verwendet wird, muss statt dessen ein geeigneter anderer Schwenkarm installiert werden. Bei der Auswahl des Schwenkarms sind die nachstehenden Hinweise zu berücksichtigen:

- Der Standfuß muß den nachfolgenden Anforderungen entsprechen:
- a) Der Standfuß muß eine ausreichende mechanische Stabilität zur Aufnahme des Gewichtes vom Bildschirmgerät und des spezifizierten Zubehörs besitzen. Das Gewicht des Bildschirmgerätes und des Zubehörs sind in der zugehörenden Bedienungsanleitung angegeben.
- b) Die Befestigung des Standfusses muß derart erfolgen, daß die oberste Zeile der Bildschirmanzeige nicht höher als die Augenhöhe eines Benutzers in sitzender Position ist.
- c) Im Fall eines stehenden Benutzers muß die Befestigung des Bildschirmgerätes derart erfolgen, daß die Höhe der Bildschirmmitte über dem Boden zwischen 135 – 150 cm beträgt.
- d) Der Standfuß muß die Möglichkeit zur Neigung des Bildschirmgerätes besitzen (max. vorwärts: 5°, min. nach hinten ≥ 5°).
- e) Der Standfuß muß die Möglichkeit zur Drehung des Bildschirmgerätes besitzen (max. ±180°). Der maximale Kraftaufwand dafür muß weniger als 100 N betragen.
- f) Der Standfuß muß in der Stellung verharren, in die er manuell bewegt wurde.
- g) Der Glanzgrad des Standfusses muß weniger als 20 Glanzeinheiten betragen (seidenmatt).
- h) Der Standfuß mit Bildschirmgerät muß bei einer Neigung von bis zu 10° aus der normalen aufrechten Position kippsicher sein.

#### Hinweis zur Ergonomie:

Dieser Monitor erfüllt die Anforderungen an die Ergonomie nach EK1-ITB2000 mit dem Videosignal, 1920 × 1200, Digital Eingang und mindestens 60,0 Hz Bildwiederholfrequenz, non interlaced. Weiterhin wird aus ergonomischen Gründen empfohlen, die Grundfarbe Blau nicht auf dunklem Untergrund zu verwenden (schlechte Erkennbarkeit, Augenbelastung bei zu geringem Zeichenkontrast.)

"Maschinenlärminformations-Verordnung 3. GPSGV:

Der höchste Schalldruckpegel beträgt 70 dB(A) oder weniger gemäss EN ISO 7779"

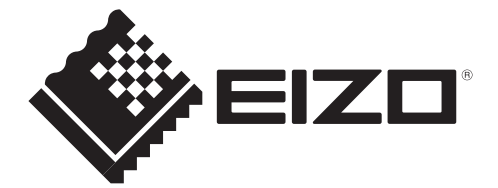

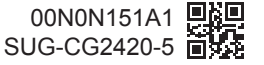